# pedago

#### **FÖRTYDLIGANDEN**

Datum Version Status 2024-02-28 1.0 Slutlig

FÖR DIG SOM ÄR LÖNEADMINISTRATÖR

# Förtydliganden om statistikförändringarna i årsuppdateringen 2024

Denna information kompletterar den information som fanns i dokumentet "Nyheterna i Pedago lön 2024", som vi sände ut strax före julhelgen

# INNEHÅLL

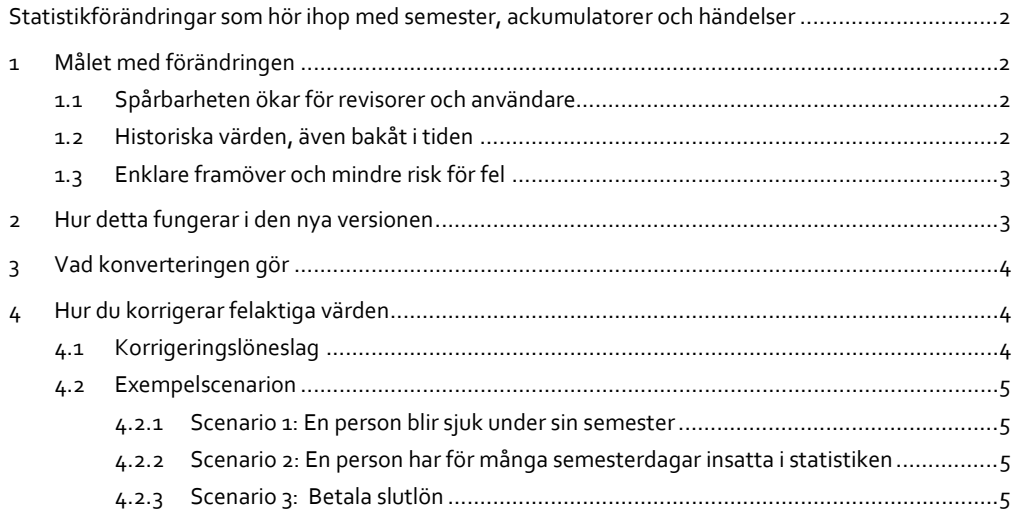

# <span id="page-1-0"></span>Statistikförändringar som hör ihop med semester, ackumulatorer och händelser

**Vi har fått in en del frågor kring statistikförändringarna som tillkom i årsuppdateringen 2024. Därför har vi skapat detta dokument med förtydliganden.**

# <span id="page-1-1"></span>1 Målet med förändringen

AÄ ndringen av statistikackumulatorerna är en fö rändring som varit planerad sedan många år tillbaka. Tidigare kunde det vara ett problem om du skrev ut historiska lö nespeci�ikationer, eller om du ville kontrollera ett historiskt semestersaldo då de värden som syntes alltid avspeglade värdena för den senaste körningen.

Genom att ersätta de ackumulatorer som fanns i löneräkningen med dyna*miskt uträknade värden* kommer värdet alltid att avspegla värdet för den valda perioden. Efter detta skall sådant som "Skattepliktig inkomst" eller "Semesterdagar" enbart ändra värdet via lönehändelser.

När årsuppdateringen körs konverterades dessa statistikackumulatorer automatiskt.

Om detta, och andra målsättningar vi haft går, att läsa mera om nedan.

### <span id="page-1-2"></span>1.1 Spårbarheten ökar för revisorer och användare

Genom att ett värde alltid kan spåras tillbaka till en mängd händelser behö ver det aldrig råda tvivel om hur ett värde uppstått. Detta är något som efterfrågats av revisorer och användare.

#### <span id="page-1-3"></span>1.2 Historiska värden, även bakåt i tiden

Tidigare var det så att sådant som skattepliktigt etc alltid avspeglade det senaste värdet. Dvs resultatet av den senaste lönekörningen även om man tog ut en lönespecifikation för en tidigare period.

Detta var förvirrande och kunde leda till missförstånd när anställda sökte skattekort.

I den nya versionen kan du ange period och då se de korrekta värdena för skattepliktigt eller semesterdagar även för en gammal period.

## <span id="page-2-0"></span>1.3 Enklare framöver och mindre risk för fel

I och med att vi eliminerar rutinerna för nollställning så försvinner flera felkällor.

T ex om du glömmer att

- nollställa statistiken vid ett årsskifte eller
- vid byte av ett semesterår.

Kvar blir bara nollställning av skattepliktigt, vilket även det eventuellt kan tas bort när nya skattekort börjar gälla från 1 januari 2025 (enligt preliminära uppgifter från skatteförvaltningen).

# <span id="page-2-1"></span>2 Hur detta fungerar i den nya versionen

Ackumulatorerna är ersatta med värden som räknas baserat på historiken och hur löneslagen är upplagda. Fasta statistikvärden har fördefinierade värden hur de nollställs, exempelvis årsvis, medan man själv kan välja hur de egendefinierade värdena nollställs, om alls.

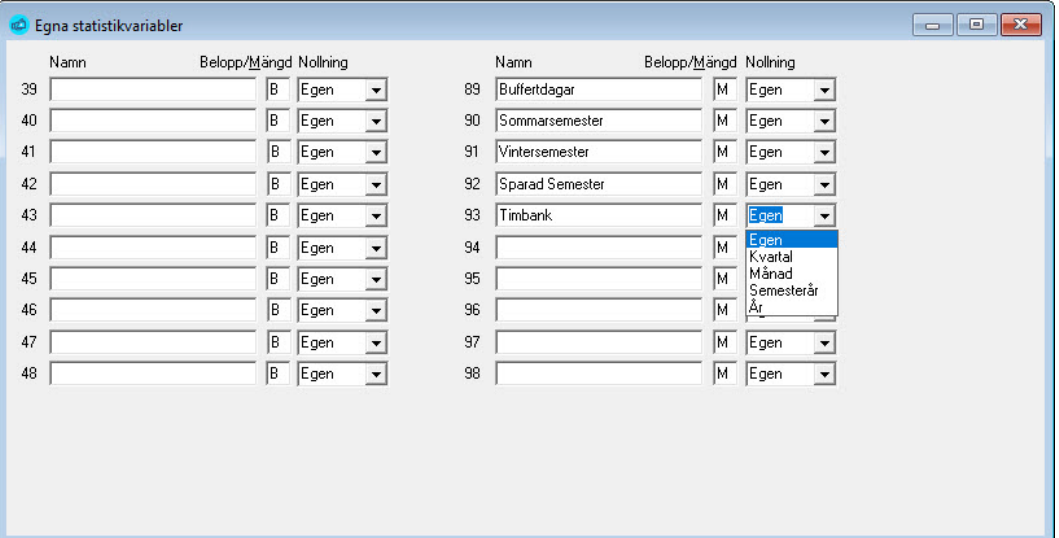

- "Egen" betyder egentligen "Aldrig". Ackumulatorn nollas aldrig automatiskt.
- Vill du ha en statistikvariabel som nollställs per år, så ändrar du till "AÅr".
- Vissa av er kan nu ha haft en statistikvariabel för "Sjukförsäkringspremie", vilket egentligen är helt onödigt\*.
	- ̶Efter konverteringen kommer denna att visa ett värde sedan *tidernas morgon* eftersom nollställningstypen är "Egen".
	- I detta fall skall du ändra till "År"

**\*** Sjukförsäkringspremie eller dagpenningspremie är onödiga att visa eftersom de är inbakade i skatten i normala fall. Löntagaren har heller ingen nytta av dessa. Enda tillfället det kan vara motiverat att visa den är för källskattare som inte har A1-intyg.

# <span id="page-3-0"></span>3 Vad konverteringen gör

Eftersom det har gått att ändra statistikvariablernas värde manuellt så är det oftast så att det värde som transaktionerna ger är ett annat värde än vad man har i variabeln.

Vid konverteringen till den nya versionen justeras detta genom att programmet räknar ut ingående balanser som justerar eventuella differenser.

Vi har sett fall hos kunder där detta inte fungerat som avsett. Kontakta oss vi[a support@pedago.�i,](mailto:support@pedago.fi) i så fall, så hjälper vi till med att justera dina ingående balanser.

# <span id="page-3-1"></span>4 Hur du korrigerar felaktiga värden

Naturligtvis kan det uppstå fall så man ändå vill korrigera manuellt. Men då är det bättre att göra det på ett spårbart sätt genom att göra förändringen via korrigerande lönehändelser.

# <span id="page-3-2"></span>4.1 Korrigeringslöneslag

Anta att en person har fel värde i "Semesterdagar".

- Vi anser att det redigaste är att man använder speciella löneslag för korrigeringar, speciellt i sådana fall där enbart antalet (saldo) skall ändras.
- Dessa speciella korrigeringslö neslag skall ju inte heller påverka frånvaron.

Om du exempelvis har löneslag 990 för uttag semester kan du skapa 1990 som korrigeringsslag:

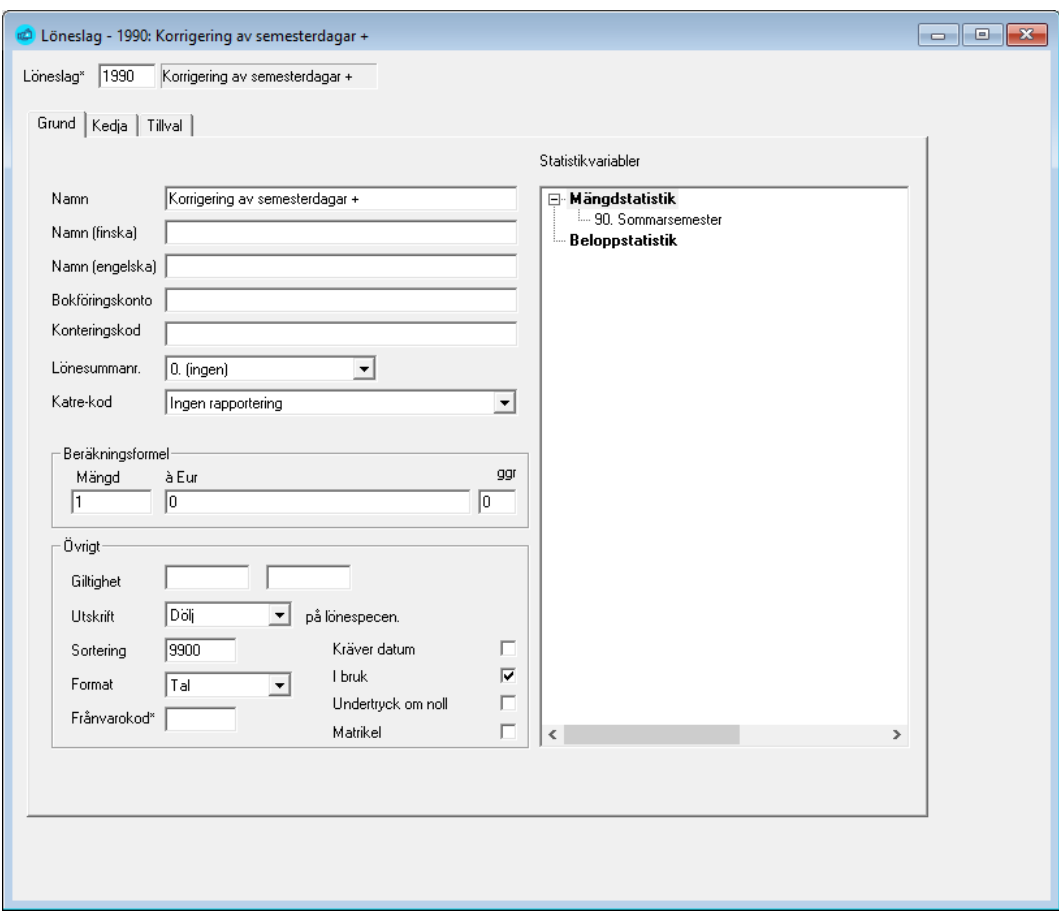

Genom att namnge med ett litet plus (+) visar vi att om man anger positiva värden så läggs det till semesterdagarna och anger man ett negativt värde så dras detta ifrån.

#### <span id="page-4-0"></span>4.2 Exempelscenarion

#### <span id="page-4-1"></span>**4.2.1 Scenario 1: En person blir sjuk under sin semester**

- Kan korrigeras med ett korrigeringslöneslag, eller med att göra ett negativt uttag av semester.
- Det vanliga löneslaget för uttag är satt att kräva datum så använder du det så måste du ange datum.

#### <span id="page-4-2"></span>**4.2.2 Scenario 2: En person har för många semesterdagar insatta i statistiken**

- Du bör kolla vad detta beror på, men eftersom detta inte påverkar bokföringen kan man gå tillbaka till perioden då semestern sattes in efter beräkning och ändra där och sedan uppdatera statistik.
- Korrigeringen kan gö ras på den raden (dåligt) eller
- med en separat rad (bra) där man även kan skriva en kommentar.

### <span id="page-4-3"></span>**4.2.3 Scenario 3: Betala slutlön**

Det andra alternativet är att korrigera med ett korrigeringslöneslag.

- Då bör du skapa ett löneslag för "Betala slutlön" som helt enkelt skapar en kedja som tar ut det som �inns kvar på sparade semesterdagar. Kontakta oss om du behö ver hjälp med detta.
- Samtidigt betalas årets intjänade semester ut.

Arbetsgången blir då

- 1. Räkna semester för personen fram till slutdatum.
- 2. Kör en händelse som fixar allt, enligt ovan.
- 3. Justera eventuellt vid behov.